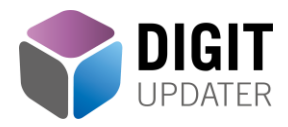

# Stappenplan DIGIT-updater

Met DIGIT-updater kan iedere leerkracht digitale vaardigheden aanleren, bijspijkeren of updaten. Afhankelijk van de voorkennis kunnen een of meerdere modules doorgenomen worden.

Om de voorkennis te toetsen kan een 0-meting gedaan worden. Een 0-meting is voor elke module beschikbaar. Een 0-meting bestaat uit een digitale toets van gemiddeld 15 tot 20 vragen.

Daarnaast zijn er per module VIT's -Vaardigheden Inventarisatie Tests- beschikbaar. Een VIT is een spreadsheet waarin alle leerdoelen van een module staan beschreven. Bij elk leerdoel kan de leerkracht zelf aangeven wat zijn kennis hiervan is.

De VIT's zijn beschikbaar als [Excelsheet](https://files.instruct.nl/digit/Handleidingen/VIT%20in%20Excel.zip) en als [PDF.](https://files.instruct.nl/digit/Handleidingen/VIT%20in%20PDF.zip) In de Excelsheet wordt via een diagram zichtbaar hoeveel leerdoelen nog niet, matig of goed worden beheerst.

Op basis van de 0-meting en de VIT's kan een cursustraject worden opgesteld. Na afronding van het traject kunnen de leerdoelen in de VIT's worden afgevinkt. Er kan een certificaat worden gehaald na het doorlopen van een module of aan het eind van het hele traject via een afrondende toets.

# Begeleiding cursustraject

Als begeleider kun je per deelnemer een pad uitstippelen. Je stelt eerst samen de cursusbehoefte vast. Daarna gaat de deelnemer zelfstandig aan de slag. Als begeleider monitor je de vorderingen en bied je ondersteuning aan de deelnemers. Een cursustraject kan afgesloten worden met een certificaat. Onderstaande stappen kunnen gebruikt worden als handvat:

- Stap 1: Bepaal samen welke modules de deelnemer gaat doornemen.
- Stap 2: De deelnemer vult de VIT in van de module waarmee hij start.
- Stap 3: De deelnemer maakt een 0-meting van de module waarmee hij start.
- Stap 4: Bepaal op basis van de resultaten welke onderwerpen gedaan moeten worden.
- Stap 5: Herhaal stap 2 t/m 4 voor de andere modules.
- Stap 5: Deelnemer maakt aan het eind van elke module of aan het eind van het hele traject een afrondende toets.

Er kan een certificaat worden afgedrukt per module.

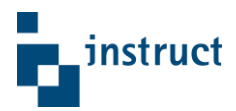

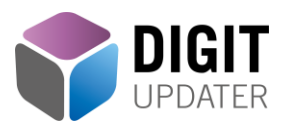

**Domein Module Duur Basiskennis ICT** • Omgaan met een computer • Basis tekstverwerken\* • Basis presentaties maken\* • Basis spreadsheets\* 2,5 uur 4 uur 4 uur 4 uur **Infovaardigheden** • Informatie zoeken en beoordelen **1988** 4 uur **Mediawijsheid** • Sociale media, online profiel en veilig internetten 4 uur **Computational thinking** • Wat is computational thinking • Werken met HTML\*\* 2 uur **Online lesgeven** • Tips & Tools • Teams op school • OneNote • Google Classroom • Andere handige Google Apps 2 uur 4 uur 4 uur 4 uur 4 uur

In onderstaande tabel staan de modules met daarachter de gemiddelde SBU.

\* Keuze uit werken met Office 2019, Office 365 (online) of Google.

\*\* Keuze uit HTML met Kladblok of Google en Sites.

# Voorbeeld implementatietrajecten

De rol van de begeleider is voor iedere school en stichting anders. Met DIGIT-updater kan daarom op verschillende manieren invulling gegeven worden aan de begeleidersrol.

Hieronder geven we enkele voorbeelden voor het uitrollen van een implementatietraject van DIGIT-updater. Door uit elke kolom de gewenste aanpak te kiezen, kan een passend traject worden samengesteld. Wij kunnen daarbij uiteraard adviseren en samen met de school of stichting een maatwerktraject opstellen.

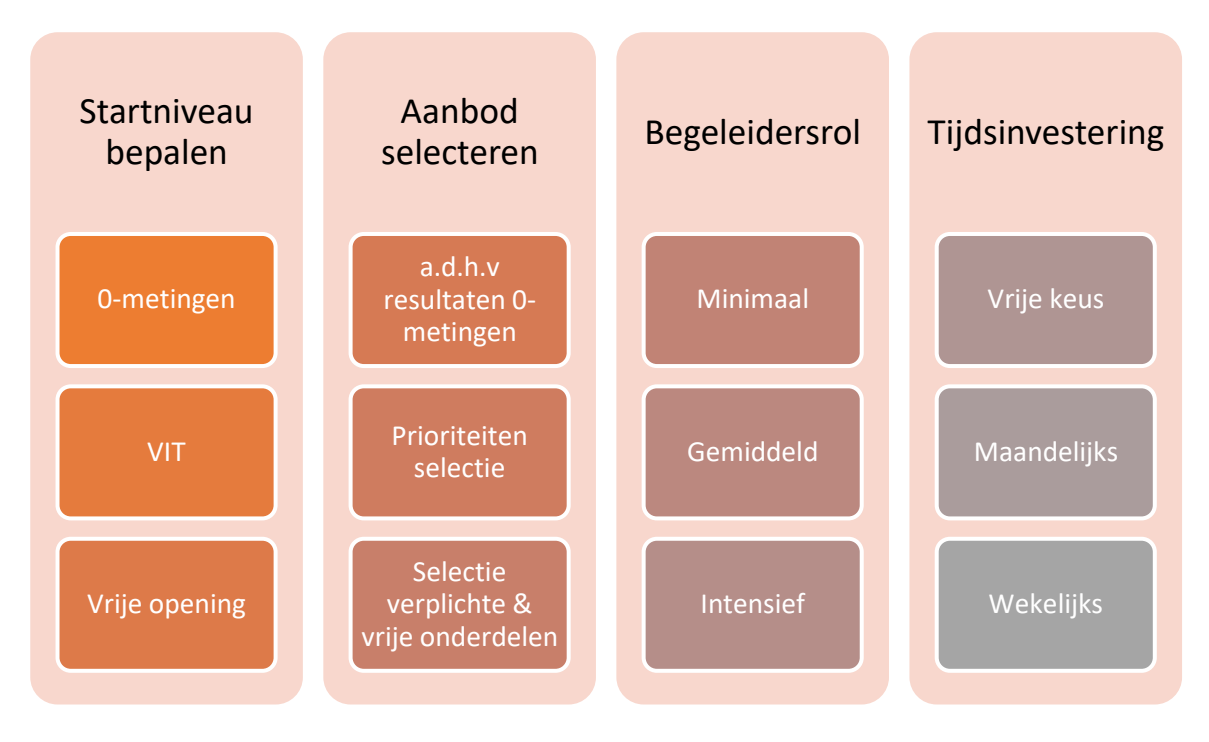

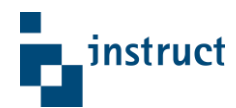

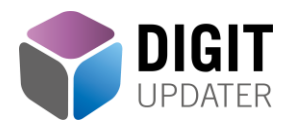

#### Startniveau bepalen

Iedere leerkracht heeft een ander startniveau. DIGIT-updater biedt **0-metingen** aan waarmee de digitale vaardigheden getoetst kunnen worden. Aan de hand van het resultaat van een 0-meting kan een lestraject worden samengesteld.

De **VIT's** worden naar eigen inzicht door de leerkracht ingevuld. In de VIT's staan alle leerdoelen die in het lesmateriaal voorkomen. De leerkracht vult naar eigen inzicht de spreadsheet met de leerdoelen in. Na het invullen wordt via een diagram duidelijk welke domeinen en/of modules nog aandacht vereisen. De VIT kan op zichzelf, voorafgaand of na afloop van een 0-meting worden afgenomen.

Bij de **vrije opening** bepaalt de leerkracht voor zichzelf welke onderwerpen en leerdoelen belangrijk zijn voor zijn ontwikkeling. Hij kiest zelf de modules uit waar hij mee aan de slag wil.

### Aanbod selecteren

Het aanbod kan op drie manieren door de begeleider worden samengesteld. Ten eerste **aan de hand van het resultaat van een 0-meting**. Wanneer er een 0-meting voor één van de modules of domeinen van DIGIT-updater is afgenomen, geeft deze een resultaat per hoofdstuk van de module/het domein. Op basis van de resultaten selecteert de begeleider het lesmateriaal dat doorgenomen moet worden.

Ten tweede kan **het aanbod geselecteerd worden op basis van prioriteiten**. Binnen een school of stichting kan er een hogere prioriteit gesteld zijn voor een bepaald onderwerp of domein. Bijvoorbeeld wanneer er recentelijk een migratie naar de Google of Microsoft omgeving heeft plaatsgevonden. Dit lesmateriaal kan dan aan de leerkrachten beschikbaar gesteld worden, zonder dit af te laten hangen van de resultaten van een 0 meting.

Dit principe kan verder uitbreid worden **door verplichte en vrije onderdelen te bepalen**. Door de school of stichting kan een selectie gemaakt worden van modules en domeinen die door elke leerkracht doorlopen moeten worden. De overige modules zijn vrijwillig te doorlopen.

#### Begeleidersrol

De rol van de begeleider kan variëren van een periodieke taak tot een volledig coachende rol voor de leerkrachten.

De begeleidersrol kan zich beperken tot het klaarzetten van de 0-meting en het juiste lesmateriaal. Hij/zij volgt de vorderingen periodiek en ziet er op toe dat de modules worden afgerond. Dit is de minimale rol.

Dit kan uitgebreid worden met een meer coachende rol. Daar kunnen bijvoorbeeld deze taken onder vallen:

- De begeleider stelt samen met de leerkracht het lestraject samen.
- Hij/zij bekijkt periodiek de voortgang en stuurt dit bij wanneer nodig.
- Als het traject gevolgd is, kan een afsluitende toets samengesteld worden om het eindniveau vast te stellen.
- Er kan een certificaat uitgereikt worden.

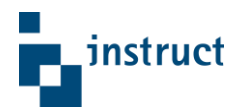

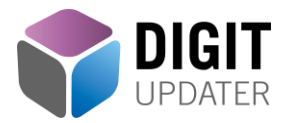

### Tijdsinvestering

De tijdsinvestering zal per leerkracht verschillen, dit is afhankelijk van de voorkennis en het gekozen traject. Een goede begeleiding zal het doorloopproces in de meeste gevallen versnellen.

Het is aan te raden een tijdspad uit te stippelen voor een leertraject. Het bevordert de motivatie en de voortgang is beter te bewaken en te volgen.

Het is aan te raden om wekelijks enkele uren met DIGIT-updater te werken. Waar nodig kan het meteen in de lessen in praktijk gebracht worden.

## Tips!

Vanuit de onderwijspraktijk geven we hieronder nog enkele tips voor de begeleider om de motivatie te bevorderen en/of de gestelde doelen te bereiken.

Dit kan onder andere door eigen materiaal aan de omgeving toe te voegen en beschikbaar te stellen aan de leerkrachten.

## Vak integratie opdrachten/begeleiding

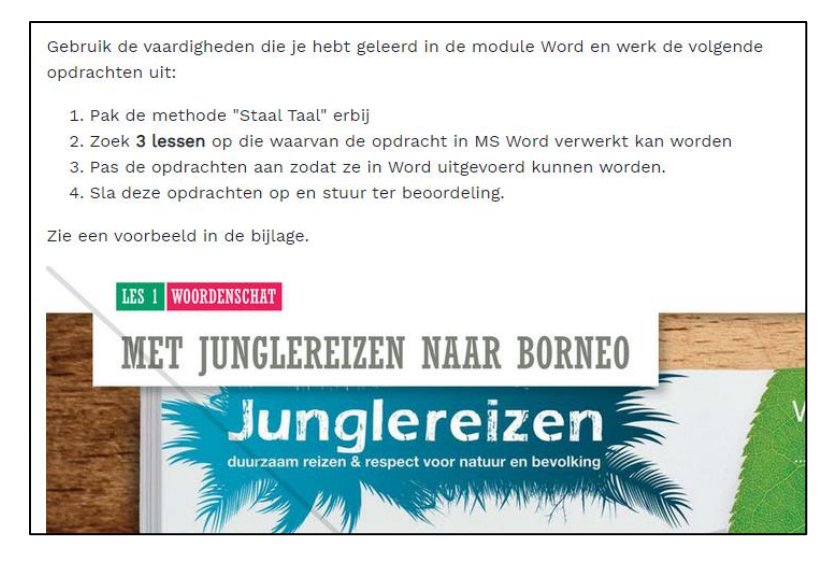

Wanneer de school of stichting digitale geletterdheid wenst te integreren met reguliere vakken, kan de begeleider dit traject voorzien van handvatten door opdrachten uit te zetten waarmee een "hybride" vorm van integratie wordt gestimuleerd.

Hiermee koppelt de leerkracht de opgedane kennis en vaardigheden van een module aan de lessen van een regulier vak. Via deze weg wordt er een verbinding gemaakt tussen digitale geletterdheid en reguliere vakken en wordt de vertaling naar de praktijk geoefend.

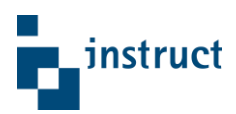

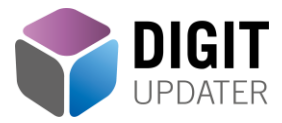

## Promotie domeinen/modules

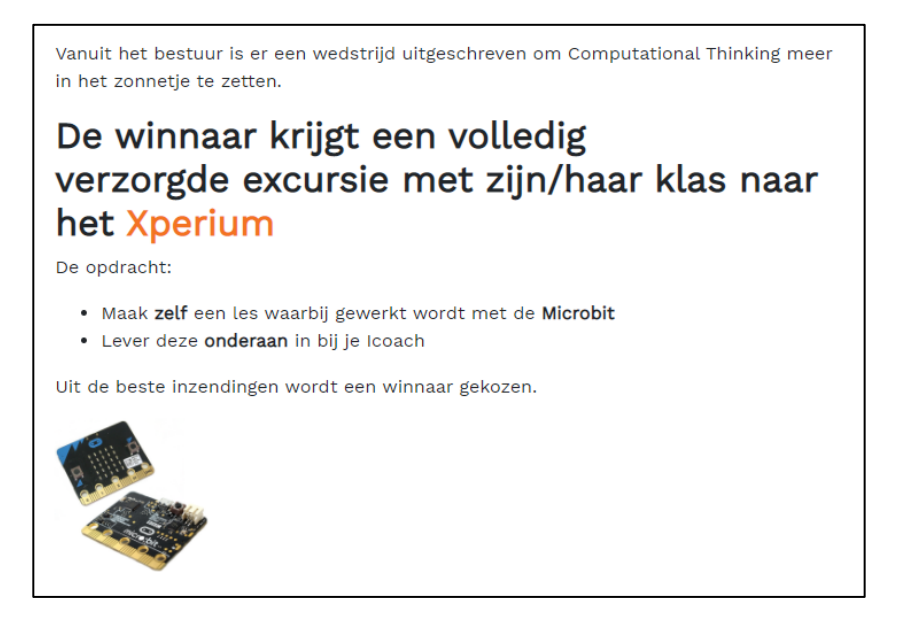

Wanneer de begeleider constateert dat bepaalde domeinen of modules te weinig aandacht krijgen, dan kan hij/zij een uitdagende opdracht toevoegen via eigen materiaal, bijvoorbeeld met een prijsvraag of een wedstrijd.

#### Opdrachten uitwisselen

De begeleider kan opdrachten die de leerkrachten zelf hebben ontwikkeld, uitwisselen met andere leerkrachten. Zo kan iedereen er zijn/haar voordeel mee doen.

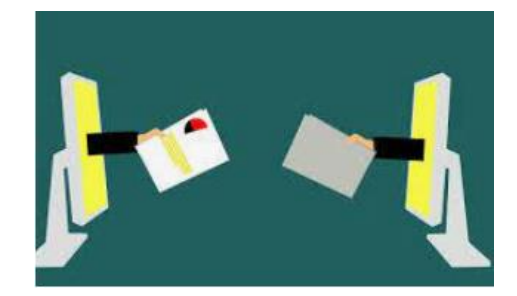

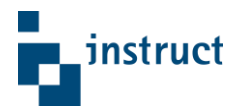